#### قام به به به به به استفادت ساخت تم به دستاپ تاپ ا

# **[چگونه برای دسکتاپ تلگرام تم بسازیم؟ \(آموزش](https://www.shabakeh-mag.com/workshop/6381) [تصویری\)](https://www.shabakeh-mag.com/workshop/6381)**

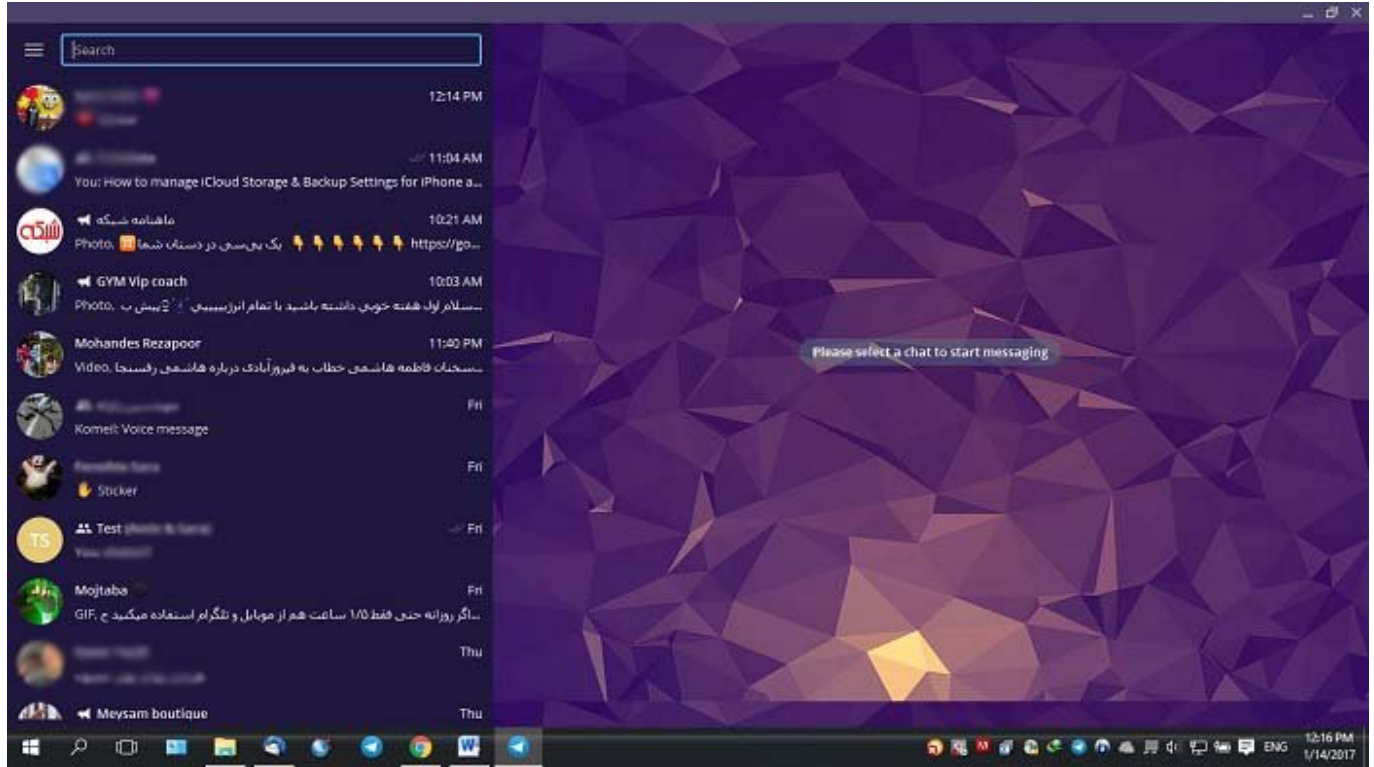

تلگرام به تازگی آپدیت عمدهای را برای دسکتاپ تلگرام (Desktop Telegram (منتشر کرده است که هامامهای جامعها به این برنامهای میکندهای برنامهای اضافهای میکند. یکی از این قابلیتهای اضافهای جدید ا مربوط به پشتیبانی دسکتاپ تمام به از تمام از تمام از تمام از تمام میشود. اگر تمام امکان میشود که برای از تمام ا دسکتاپ تورومان مان مقاله از از مقالها بسازی از این مقاله از مقالها انجام این مقالها این عمل را خدمت انجام این میکنه. با سایت همراه مورد. با سایت

### **مقدمه**

تامان تافانانیان تاران تاران تارامان استانی ایا تارانات تاراناتان یا تاران تاران تارانات استانی بانامهای برنام صصصص هم هو "دسکته میشوده" میشود هوده میشود، میشود، میشود، منتشر میشود، منتشر از برنامهای از برنامهای از برنامه تلگرام است که میتوانید آن را در کامپیوترهای ویندوزی، لینوکسی و مکبوکهای اپل نصب و اجرا کنید. برای برای برای برای برای بررسی و پاسخ به پیامهای به پیامهای دریافتی به پیامهای دریافتی به استفاده به استفاده ب هوشمندتان میتوانید داشت و میتوانید داشت و میتوانید میتوانید میتوانید از طریق کامپیوتر خود نسبت به انجام این امر  $\Box \Box \Box$ 

به به برای به برای دسکتاپ که برای برای برای برای به برای به این به این برنامهای متعددی برنامهای باین برنامهای برنامها کرده است. به عنوان مثال قابلیت سنجاق یا پین کردن (Pin (گفتگوها و همچنین قابلیت حذف پیام ارسال شده در دستگاه گیرنده از جمله قابلیتهایی هستند که به دسکتاپ تلگرام جدید اضافه شدهاند. اما یک قابلیت دیگر در بین تمام ویژگیهای میگرام به این تمام به چشم میگرام به چشم به چشم به چشم به چشم به چشم به چشم به پشتیبانی دسکتاپ 1 از تمهای 1 از تمهای میشود. تلگرام میشود. تلگرام میشود تاکرام حتی این امکان میشود تا

#### کاربران علاقمند تمهای اختصاصی و مورد نظر خود را برای دسکتاپ تلگرام بسازند.

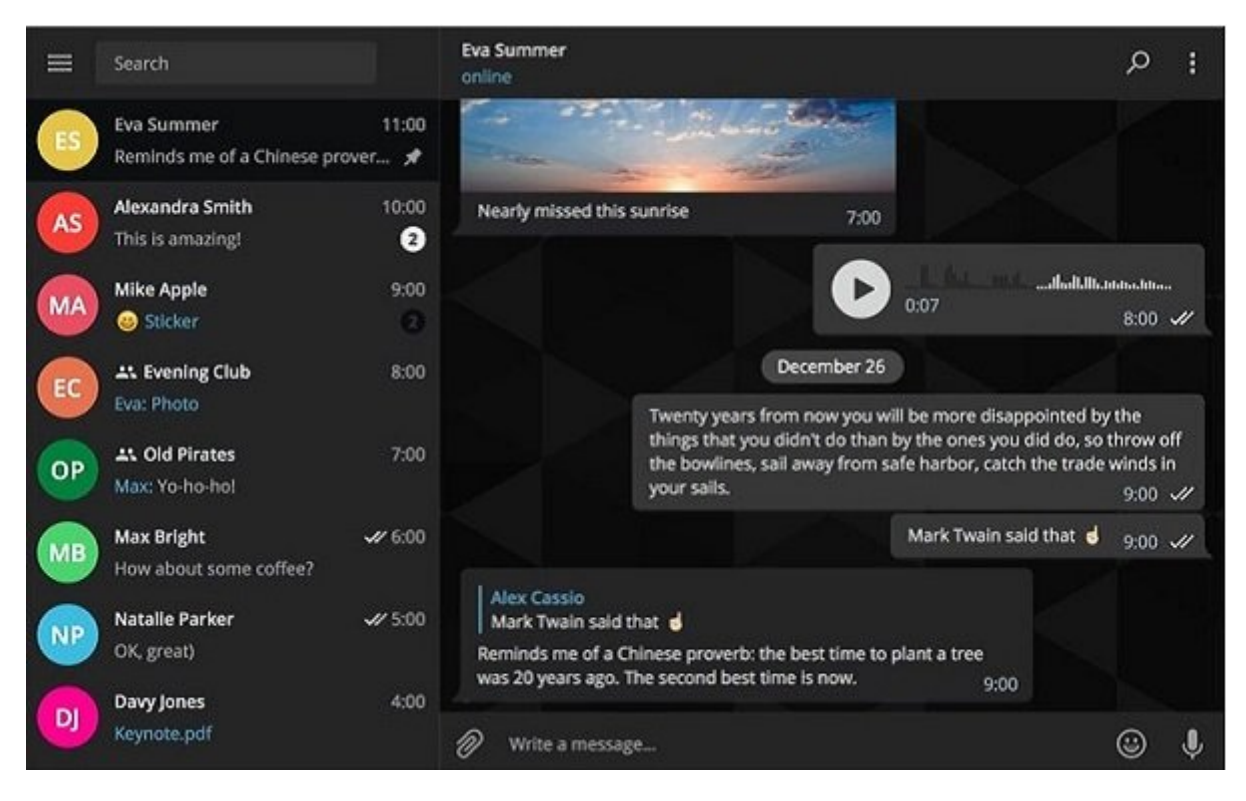

امات چگونه برای دوره برای دسکتاپ از تمام از مقاله برای در این مقاله از این مقاله قصد داری مقاله قصد داری این م آموزش این امراض این امراض مراحل مورد نیاز به مراحل مورد نیاز به منظور مورد نیاز به منظور مورد نیاز به از به از شما عزیزان ان انتهای موجود. بنابراین انتهای موجود میکنیم که تا انتهای میکنیم که تا انتهای میکنیم که انتهای انته اختصاصی ما همراه باشید.

## **چگونه برای دسکتاپ تلگرام یک تم اختصاصی بسازیم؟**

ساختن تم برای دسکتاپ تلگرام پروسه پیچیدهای را به همراه ندارد. به عنوان مثال تصور کنید قصد ساخت یک من با پسرمینه با با پس و تیره از داریم. به این منطق و تیره به این منظور ابتدا بر ابتدا بر ابتدا بر ابتدا بر جدید میسازیم. این پوشه را "MyTheme "نامگذاری میکنید. شما میتوانید نامگذاری این پوشه را بنا به سلیقه شخصی خود به هر شکل دیگری انجام دهید.

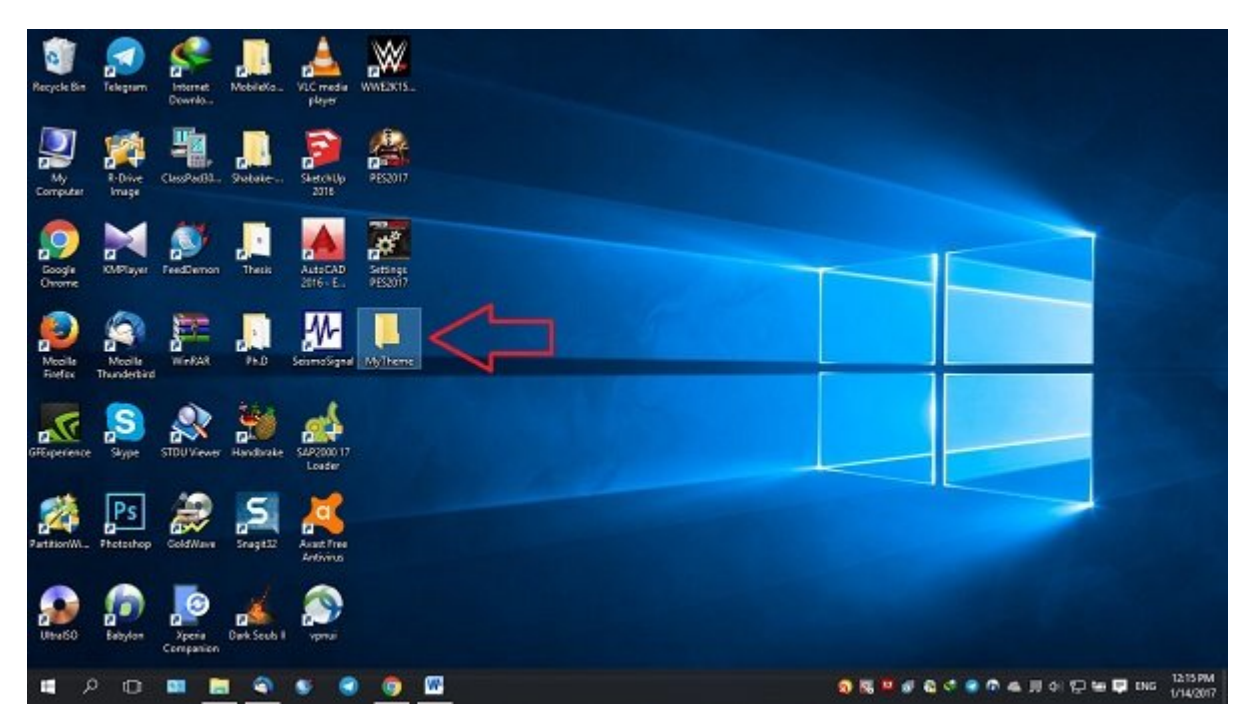

صافی این عامل مانسان این تاکیانی کا تاکیبات مد نظرمانان انتخابات. این عکس نقش عکس نقش مکالمات مکالمات در تم را ایفاء میکند. این عکس میتواند فرمت JPG یا PNG را داشته باشد. نام این عکس را به "background "یا "tiled "تغییر میدهیم آن را در پوشه MyTheme منتقل میکنیم.

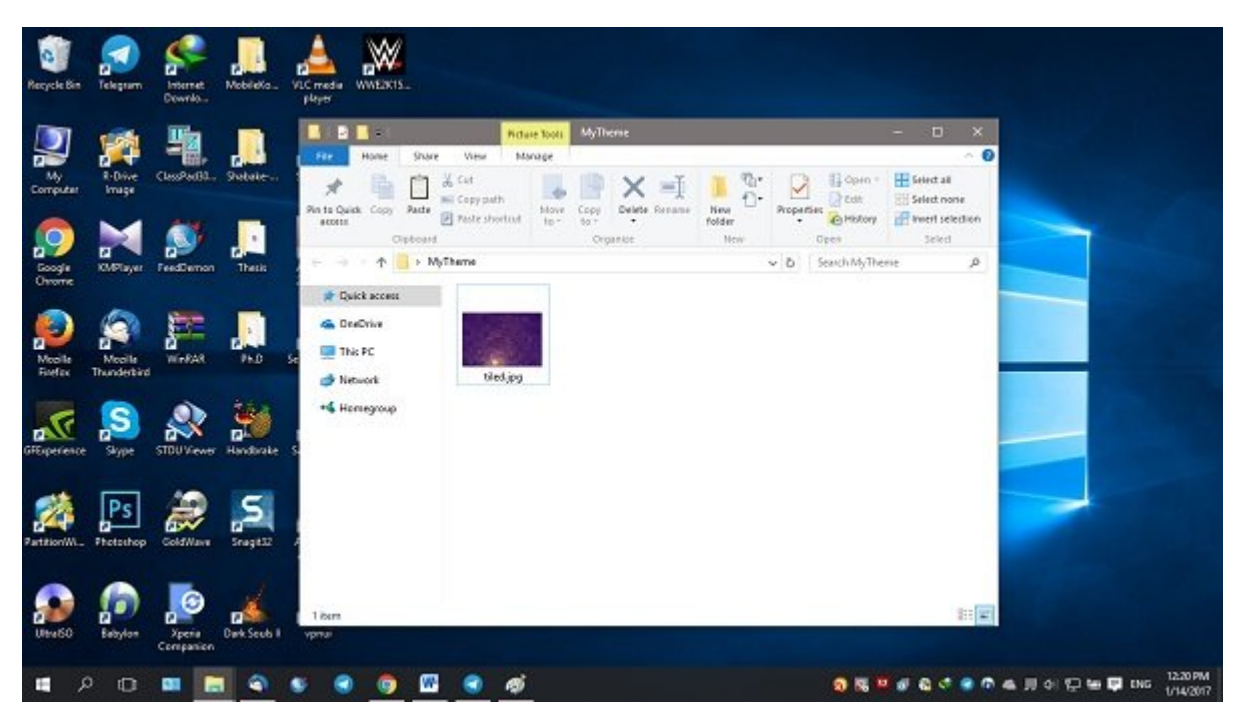

adooo oo adooo adoooo adoooo adoooo oo adoo adoo MyTheme agoo oo adooo adoo ado تان استفاده از استفاد از با استفاده از با استفاده از برنامهای از برنامهای از برنامهای از استفاد است. توصیهایی استفاد مصمور من من مورد مورد منظور دستی به نامورد نشان به نشان از این نشان از این نشان از این نشان نشان از این نشان ا کناد و سپس مدمونه و مدی و سپس تغییرات از مدت و مدت و مدت مدی از مدت از فایل اعمال کنید. یک نمونه از فایل طرح م مطابق با تم مد نظر ما در بخش انتهایی این مقاله موجود است. این فایل با پسوند Zip فشردهسازی شده است. این مامون من ماهونها ماه من مای مای موجود موجود موجود. این من من موجوده من ماهونههای ماهون نوتوتپولاس اجرا کنید و تغییرات مورد مورد نظر مورد نظر مورد نظر مورد نظر مورد نظر اعمال نظر اعمال نظر اعمال ن

*نکته: از آنجایی که به منظور اعمال تغییرات رنگی برای آیتمهای هر تم باید از کدهای دستوری بیانگر رنگهای مختلف استفاده کنید، احتمالا در شخصیسازی فایل مد نظر دچار مشکل میشوید. توصیه میکنیم که برای جلوگیری از بروز این مشکل به دنبال تمی باشید که رنگبندی آیتمهای آن مطابق با سلیقه شماست. در نهایتا از این فایل به عنوان فایل طرحبندی رنگ تم خود استفاده کنید.*

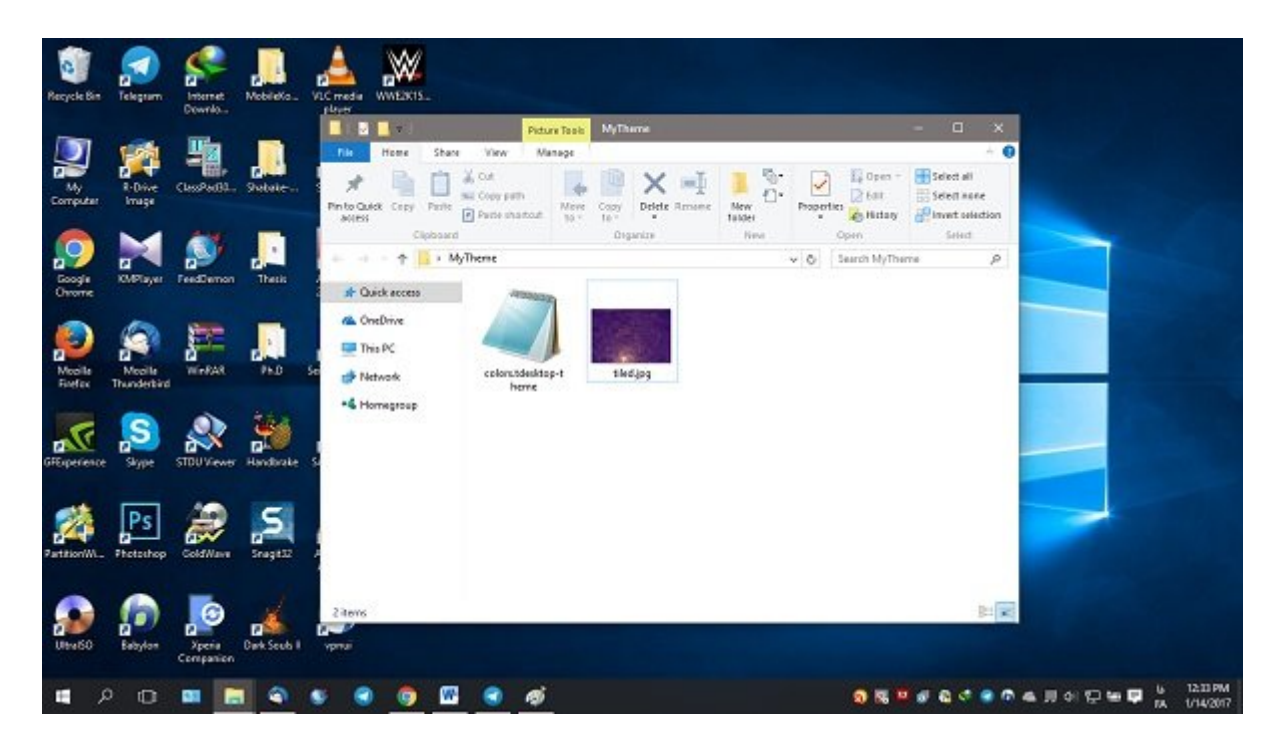

#### نام فایل طرحبندی رنگ آیتمهای دسکتاپ تلگرام را به "theme-tdesktop.colors "تغییر دهید. بنابراین هم اکنون شما پوشهای با پوشهای با عنوان شما پوشهای با عنوان دارید که حاوی داده آیتم است. در این که در عکس فوق ا

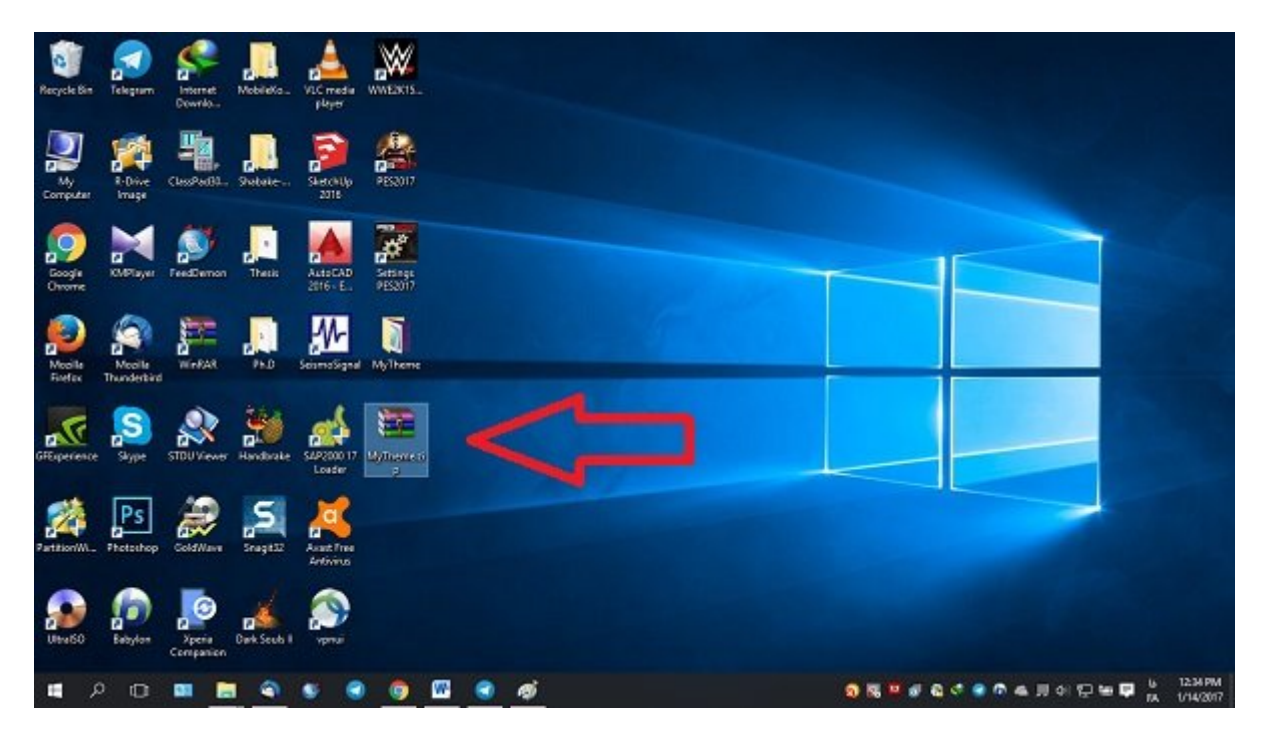

حال باید پوشه MyTheme را به یک فایل Zip تبدیل کنید.

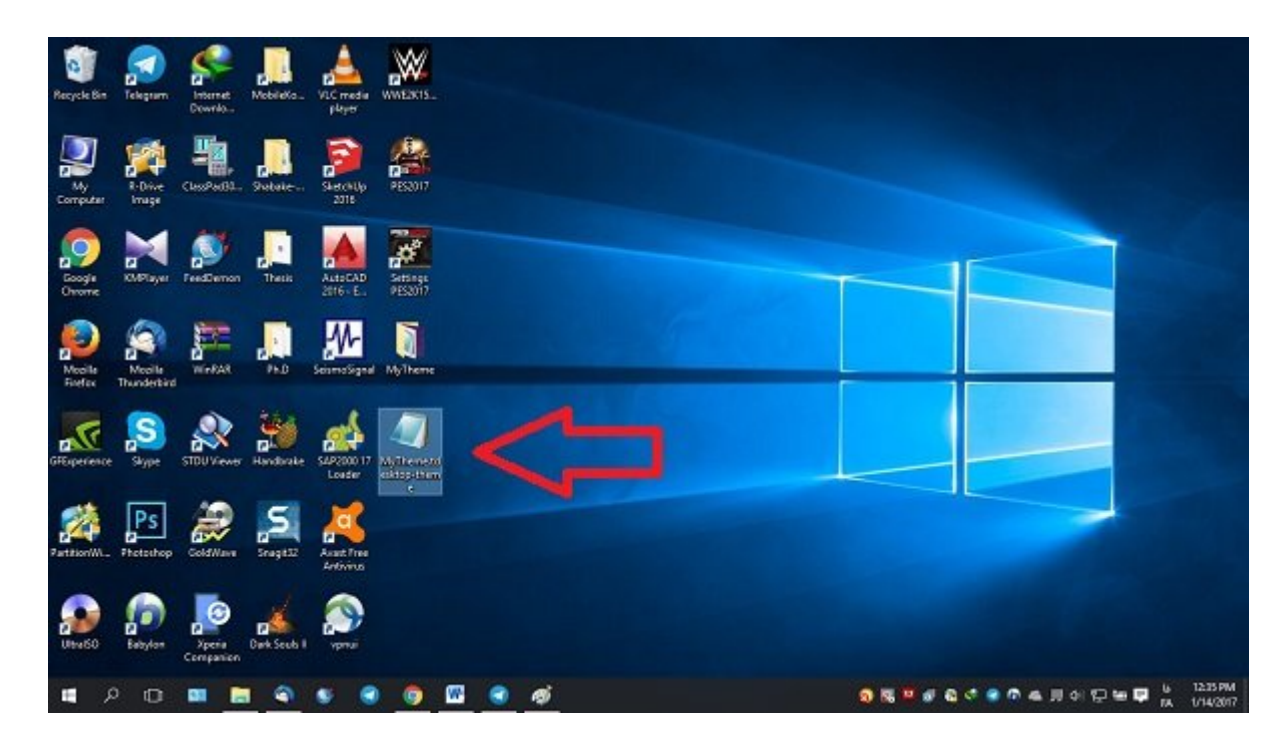

an ook ook ook alaan ayaan ah ay kaar (zip oo kip oo kan aan ah ah oo kaan ah ah ah ah ah ah ah ah ah ah ah ah گزینه Yes را انتخابات کنید. در این مایان کنیدی کنید به سازی که این که سازی که می سازی که صورتی که در عکس רורורת הרות הרורות התחתות התחתות. הותה החתות הות החתות החתות החתו. הוחתה הותה הות החתות ההחתות הוחתה הות وارد کردن کردن این تم در دسکتاپ کردن میشود. برای انجام این کار این کار انجام این کار کار انجام این کار از کار، منوی تنظیمات (Settings (آن مراجعه میکنیم.

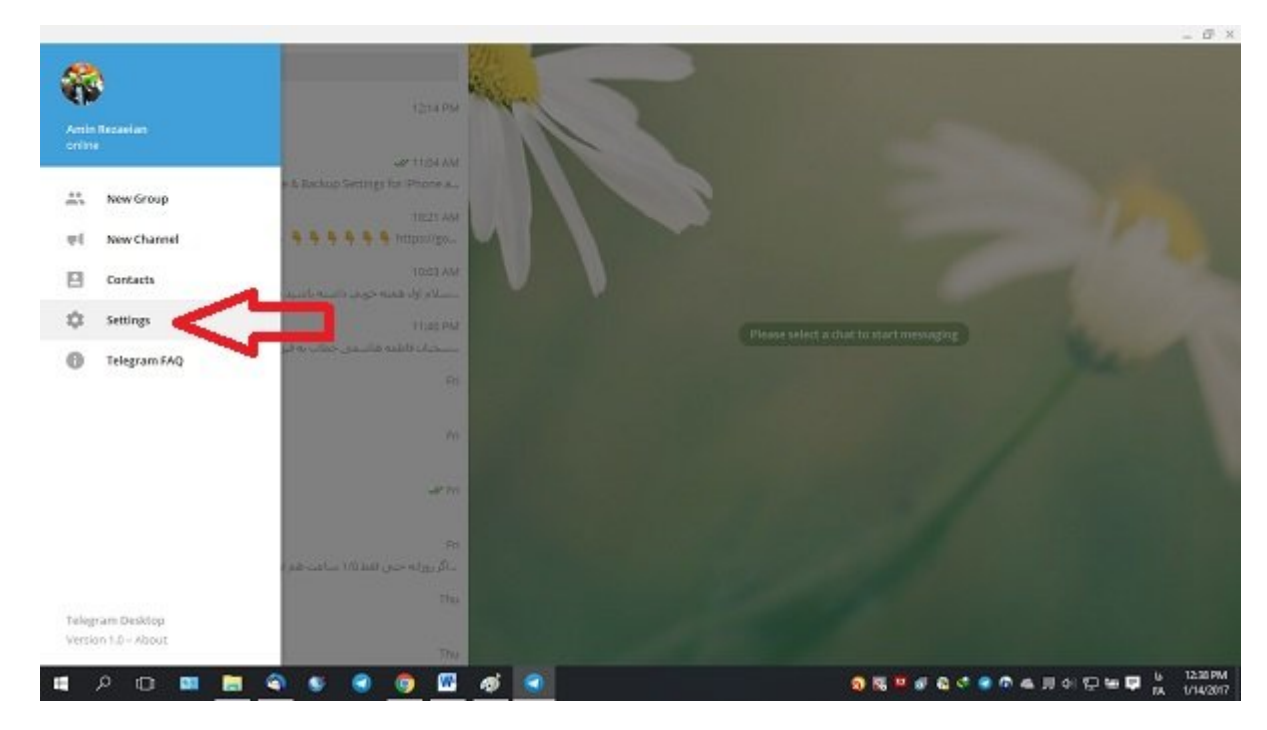

در منوی پیش رو به سمت پایین حرکت میکنیم و در بخش "background Chat "گزینه "file from Choose "را انتخاب مینماییم.

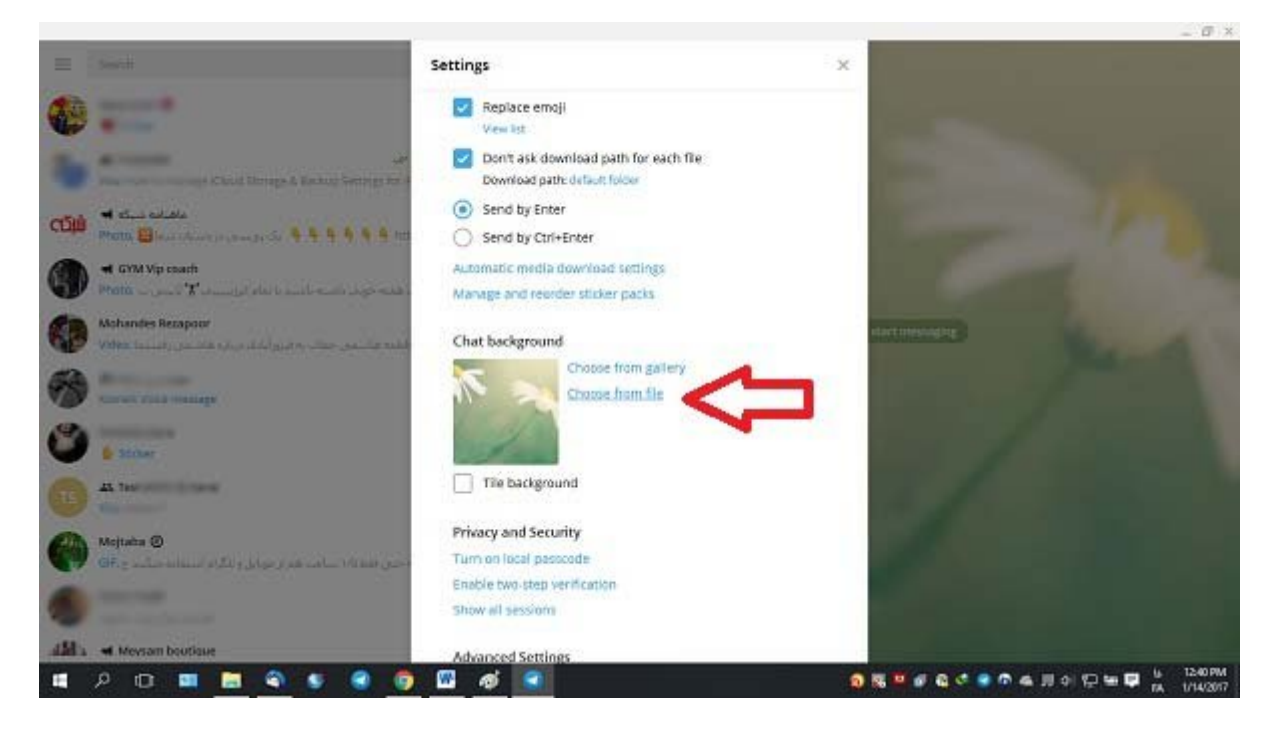

حال فایل تمی که روی دسکتاپ ساخته بودیم را انتخاب و روی گزینه "Open "کلیک میکنیم. در این شرایط تم ساخته شده شده ساخته شده به ساخته با ساخته به ساخته به سازی به سازی به سازی به سازی میشود.

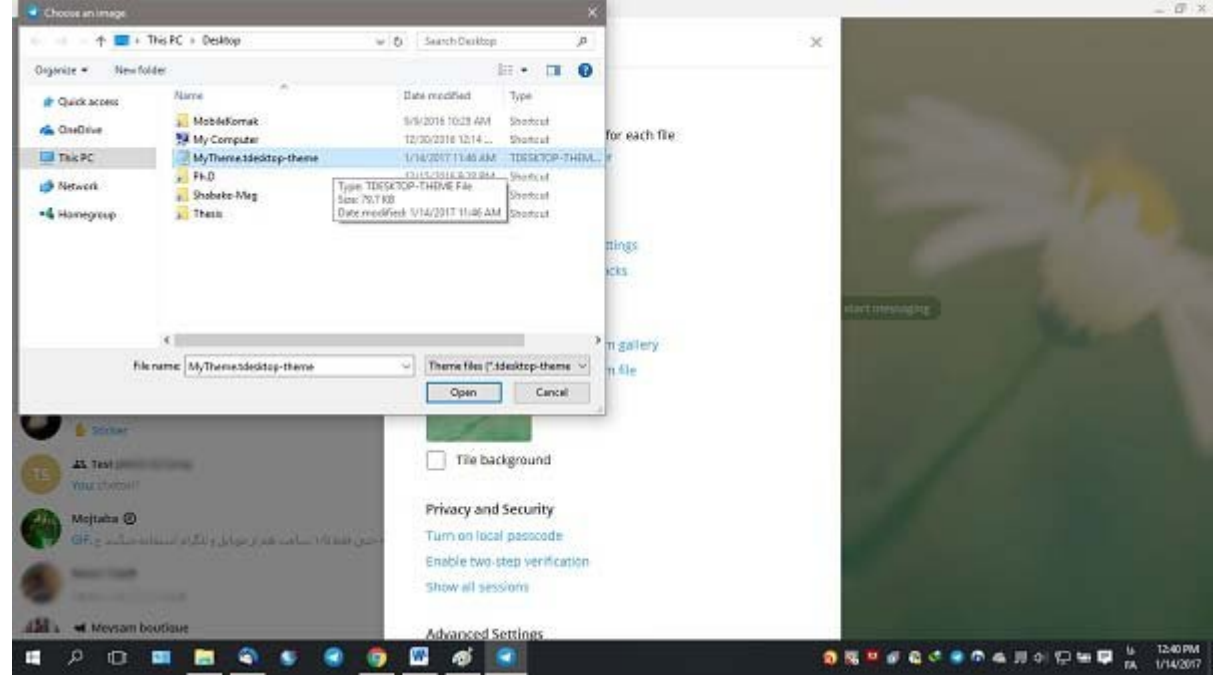

برای ایجاد تغییرات ایجاد با شده باید ایجاد ایجاد ایجاد ایجاد میکنید روی که ایجاد ایجاد ایجاد ایجاد ایجاد ایجاد<br>ایجاد ایجاد ایجاد ایجاد ایجاد ایجاد ایجاد ایجاد ایجاد ایجاد ایجاد ایجاد ایجاد ایجاد ایجاد ایجاد ایجاد ایجاد ای بودیدان من موجود بودیده به پیاده میشود.

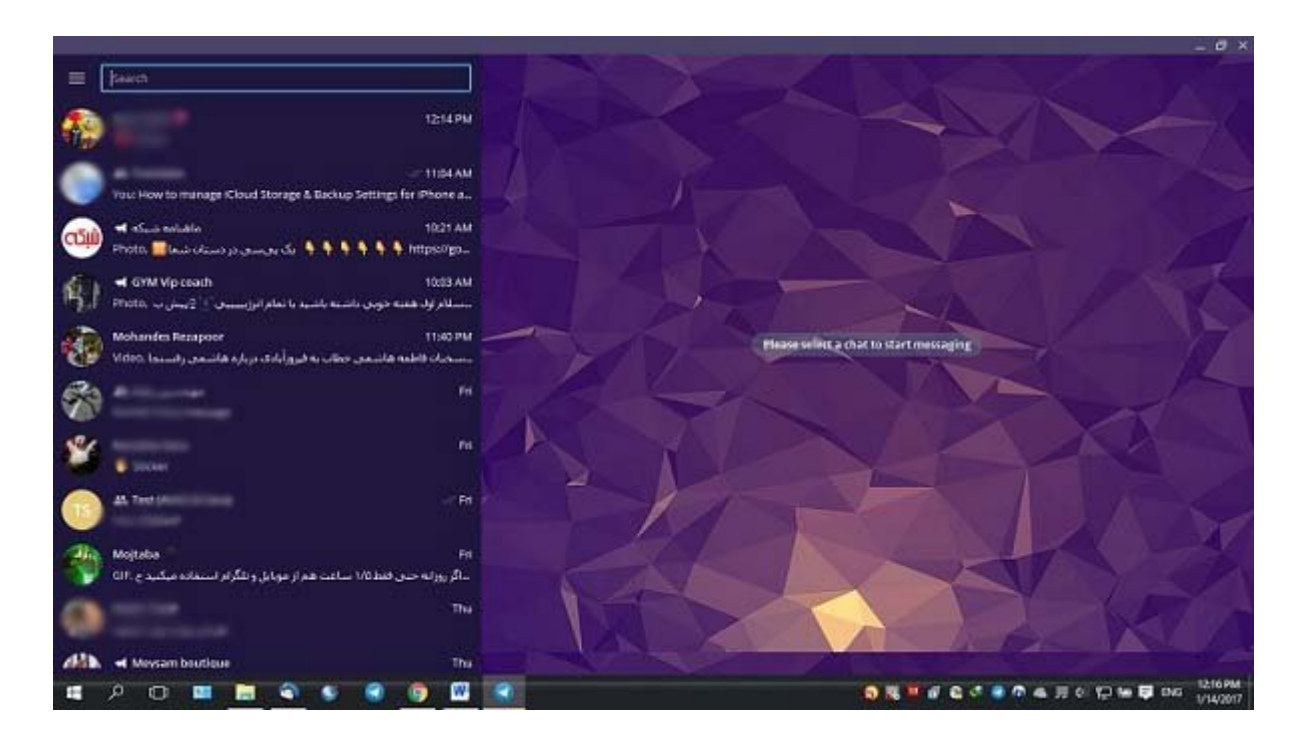

## **جمعبندی**

همان که که مقاله کردید در این مقاله کردید در این مقاله به این مقاله به آموزش نوشته از دسکتاپ تلگرام به این دسک داشته باشید که دشوارترین مرحله ساخت تم مربوط به فایل طرحبندی رنگها میشود. بهتر است که برای راحتتر شدن پروسه ساخت تم از فایلهای طرحبندی رنگ آماده سایر تمها استفاده کنید.

**فایل پیوست: پیوست اندازه** ooooooo 79.76 <u>"daaa qaaadaa" aada daaa qaaq ah</u> **نویسنده:**  [امین رضائیان](https://www.shabakeh-mag.com/person/%D8%A7%D9%85%DB%8C%D9%86-%D8%B1%D8%B6%D8%A7%D8%A6%DB%8C%D8%A7%D9%86) **دسته بندی:**  [کارگاه](https://www.shabakeh-mag.com/workshop) **تاریخ انتشار:**   $10:20 - 26/10/1395$ **برچسب:**  ساخت تلگرام الگرام - تلگرام - تلگرام - ساختن تلگرام - ساختن [تم تلگرام](https://www.shabakeh-mag.com/tag/%D8%AA%D9%85-%D8%AA%D9%84%DA%AF%D8%B1%D8%A7%D9%85) - [تم دسکتاپ تلگرام](https://www.shabakeh-mag.com/tag/%D8%AA%D9%85-%D8%AF%D8%B3%DA%A9%D8%AA%D8%A7%D9%BE-%D8%AA%D9%84%DA%AF%D8%B1%D8%A7%D9%85) - تم دسکتاپ تلگرام - س [تم برای دسکتاپ تلگرام](https://www.shabakeh-mag.com/tag/%D8%B3%D8%A7%D8%AE%D8%AA-%D8%AA%D9%85-%D8%A8%D8%B1%D8%A7%DB%8C-%D8%AF%D8%B3%DA%A9%D8%AA%D8%A7%D9%BE-%D8%AA%D9%84%DA%AF%D8%B1%D8%A7%D9%85) - [تلگرام](https://www.shabakeh-mag.com/tag/%D8%AA%D9%84%DA%AF%D8%B1%D8%A7%D9%85)

**https://www.shabakeh-mag.com/workshop/6381:NNN NNNN**